# **Deliverable No.: 2.6.4**

# **STOrage and RETrieval System (STORET) – Water Quality Exchange (WQX)**

# **STORET Web Services Consumption User Guide**

# **Version 2.1.7**

# **February 05, 2008**

**ITS-ESE Task Order No.: 50 Contract No.: 68-W-04-005** 

**Developed for:** 

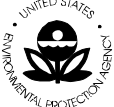

**United States Environmental Protection Agency Office of Environmental Information 1200 Pennsylvania Avenue, NW Washington, DC 20460** 

**Developed by:** 

LOCKHEED MARTIN

**Systems Engineering Center (SEC) 1010 N. Glebe Road Arlington, VA 22201** 

**Document No.: 50-WQX-MAN-0064** 

# **Approvals**

This document has been reviewed and approved for use in the project development process. Minor changes and corrections may be made to this document without re-approval.

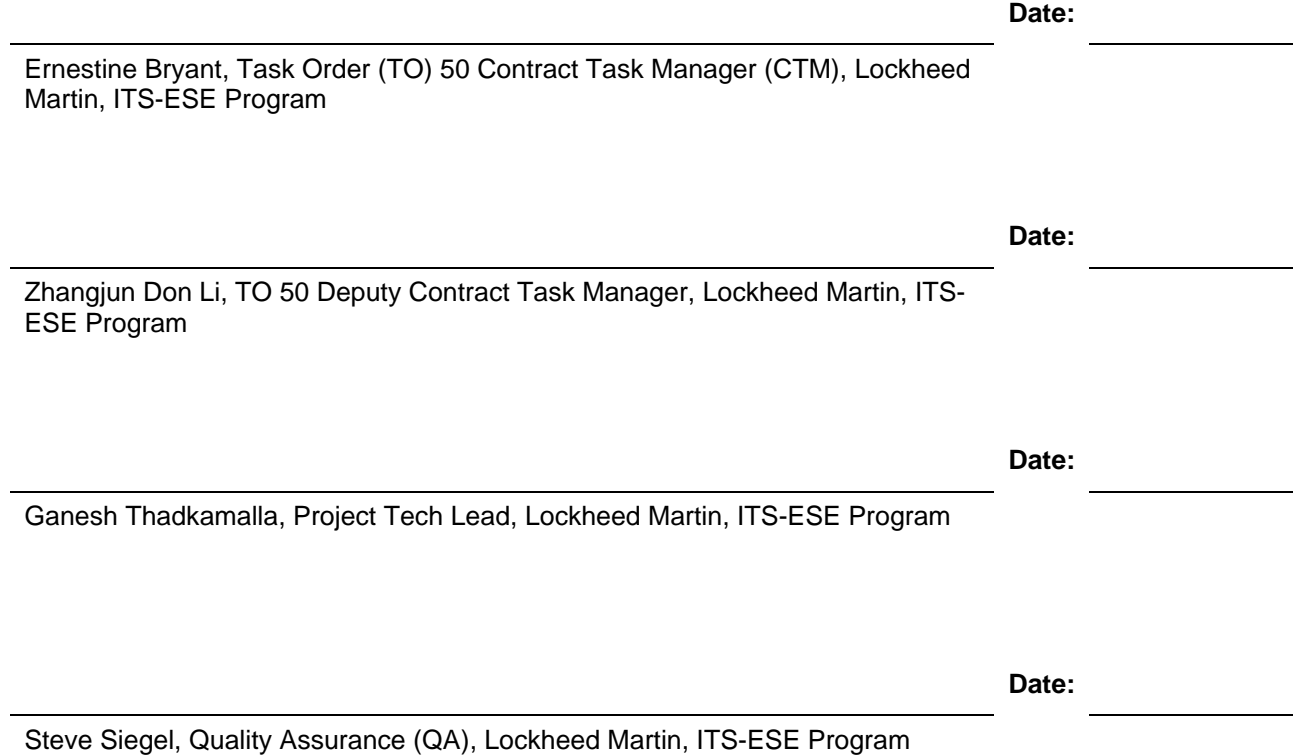

# **Document Change History**

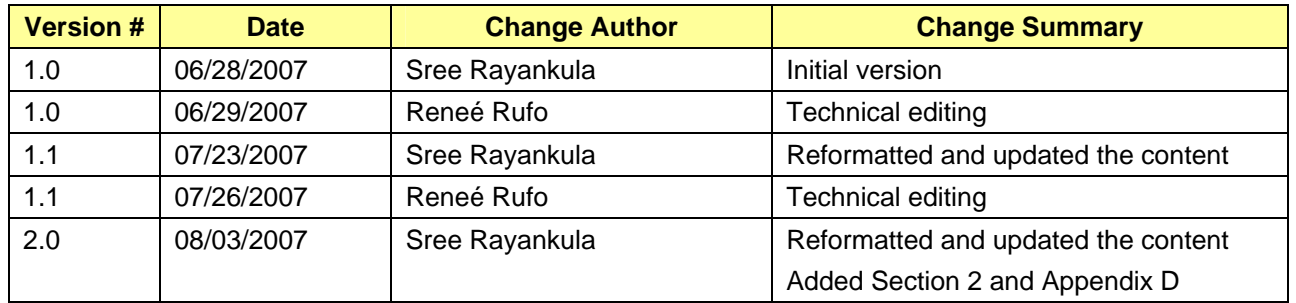

# **Lockheed Martin Enterprise Solutions & Services**

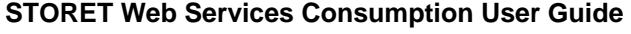

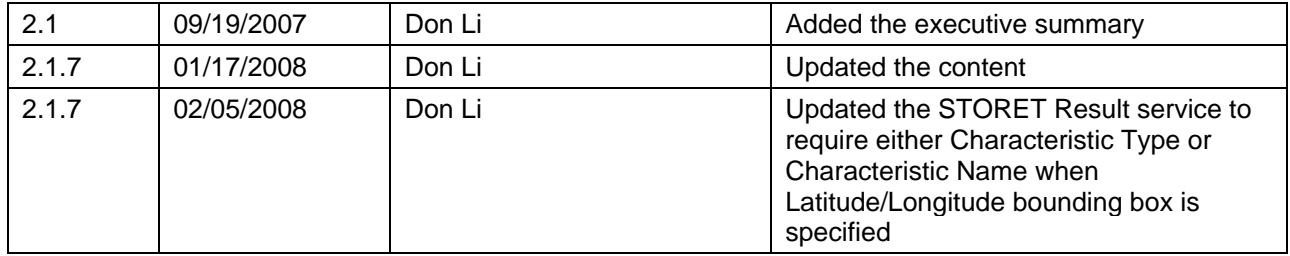

## **TABLE OF CONTENTS**

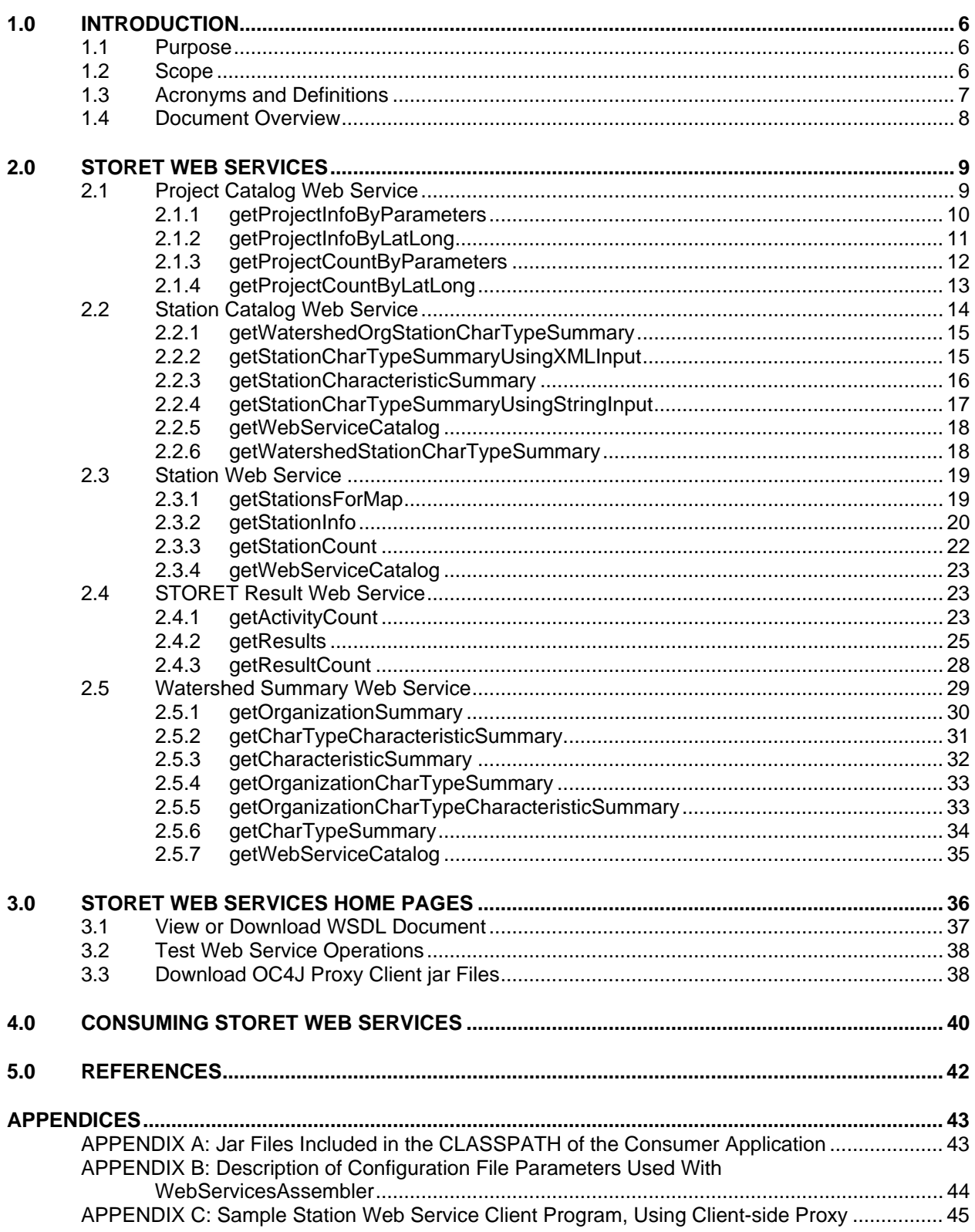

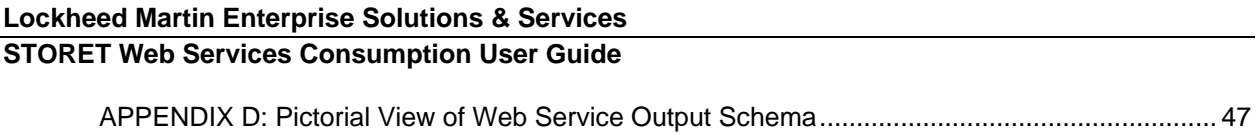

## <span id="page-5-0"></span>**1.0 INTRODUCTION**

Today web service has become the de facto industry standard to seamlessly exchange information amongst business entities and their customers and partners. The EPA Office of Water has made available a set of web services in order to better serve its STORET user community and the general public.

STORET Web Services provide several technological and business benefits to the users.

- **Interoperability**: STORET Web Services uses XML technology and the HTTP protocol that allow user applications to integrate with STORET system from any platforms using any programming languages.
- **Versatility**: STORET Web Services can be accessed by end users via a simple browser, or they can be accessed by users' own complex business applications.
- **Real-time Integration**: STORET Web Services are published to UDDI registry and selfdescribing using WSDL, so STORET users can locate these web services programmatically and invoke them on a real-time basis.
- **Low-cost Integration**: STORET Web Services leverage ubiquitous industry protocols and the web infrastructure, so they require little if any additional technology investment by STORET users. Furthermore, users can design their own applications to receive automatic updates about STORET Web Services via UDDI registry and thus reduce the cost of maintenance.

In summary, STORET Web Services will help users integrate their applications with STORET quickly, easily and at a lower cost than previous generation solutions.

This document provides a description of the STORET Web Services and an introduction to consuming STORET Web Services from other applications. STORET Web Services were developed using Oracle WebServicesAssembler tool, and they are hosted on an Oracle Application Server (OAS). The STORET Web Services are based on Simple Object Access Protocol (SOAP) and Remote Procedure Call (RPC).

## **1.1 Purpose**

This document aims at providing guidelines to the software developer community intending to consume STORET Web Services. A description of the operations supported by each STORET Web Service is also provided.

## **1.2 Scope**

The currently available STORET Web Services are described in detail in later sections of the document:

- Project Catalog Web Service
- Station Catalog Web Service
- Station Web Service
- STORET Result Web Service
- Watershed Summary Web Service.

## <span id="page-6-0"></span>**Lockheed Martin Enterprise Solutions & Services STORET Web Services Consumption User Guide**

Station Catalog Web Service, Watershed Summary Web Service and Project Catalog Web Service provide summary information of the water quality monitoring result data available for stations, watershed and projects. Station Web Service provides monitoring location information of all the stations within a geographic bounding box and STORET Result Web Service provides result data.

Methodology used to consume all of the STORET Web Services is similar. For example, this document outlines the steps involved in consuming the Station Web Service. The same steps should be followed to access the remaining STORET Web Services while using the Uniform Resource Locators (URLs) and client proxy classes relevant to the Web Service(s) being consumed. Operations supported by each Web Service are listed in this document, along with a list of input parameters and other details required for requesting information using the individual operations.

The document only provides the steps to help consume the Web Service, but it does not provide the details of parsing the Extensible Markup Language (XML) output returned by the Web Service.

## **1.3 Acronyms and Definitions**

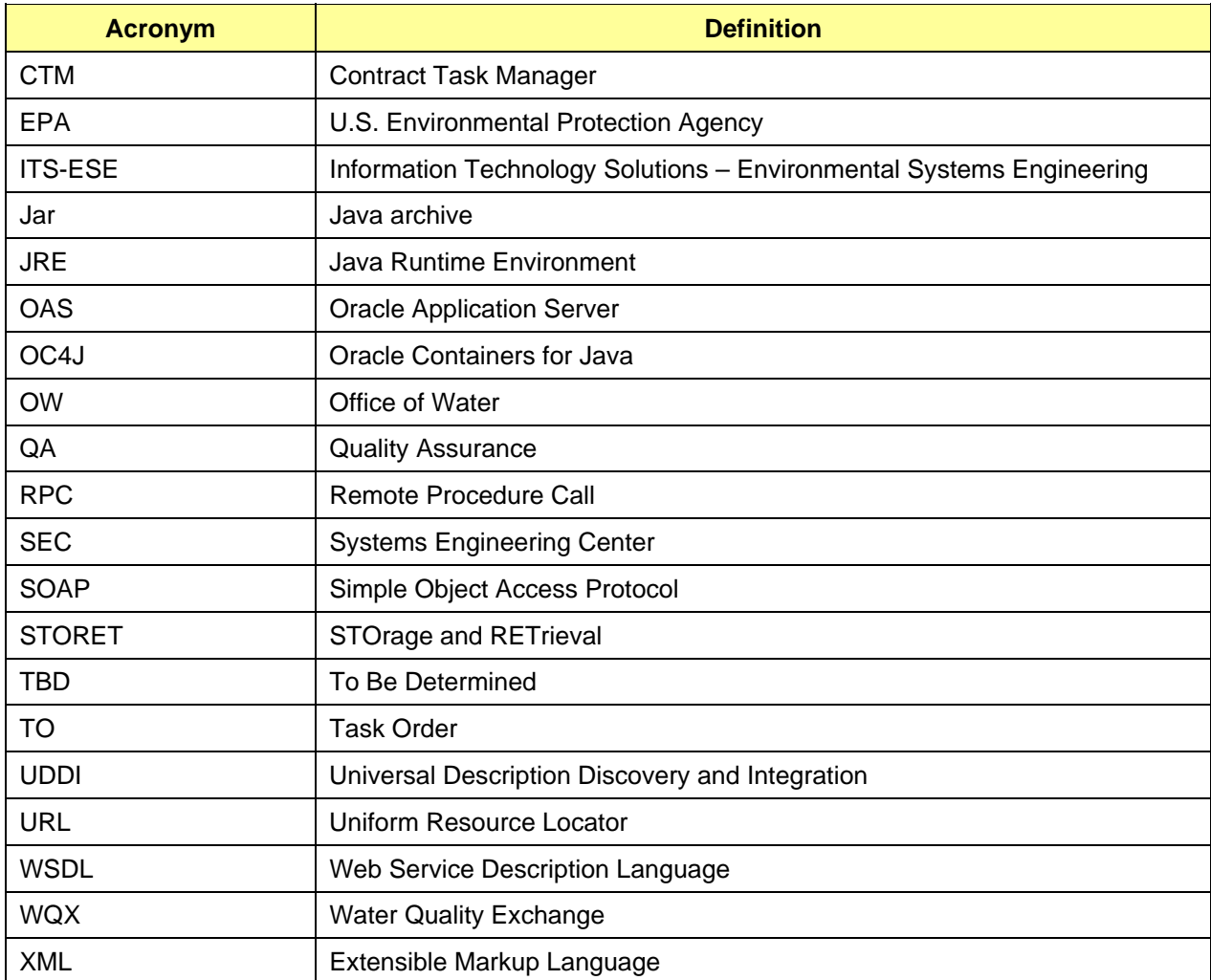

The following table provides a brief description for terms and acronyms used throughout this document.

## <span id="page-7-0"></span>**1.4 Document Overview**

The document provides a brief description of STORET Web Services and the procedure involved in consuming STORET Web Services using a static Web Service client. In Section 2.0, the individual services are described in details including method signatures, input data types, output format, wild card conventions and exceptions. Section 3.0 provides an overview of the Web Service home pages provided by the Oracle Web Services. Section 4.0 describes the procedure involved in consuming a STORET Web Service. A context diagram is also provided in Section 4.0 to provide a high level overview of the consumption process.

## <span id="page-8-0"></span>**2.0 STORET WEB SERVICES**

The STORET Data Warehouse consolidates the surface and ground water quality data received from states, tribes and agencies across the United States. Thus, the STORET data warehouse is a comprehensive source of water quality monitoring data for the entire nation. STORET Web Services are based on STORET Data Warehouse, and they serve as a means of retrieving nationwide water quality information based on a few search criteria.

Station Catalog Web Service, Watershed Summary Web Service and Project Catalog Web Service provide summary information of the water quality monitoring result data available for stations, watershed and projects. Station Web Service provides monitoring location information of all the stations within a geographic bounding box and STORET Result Web Service provides result data.

STORET Web Services are registered to the U.S. Environmental Protection Agency (EPA) Universal Description Discovery and Integration (UDDI) registry. The URL to the EPA UDDI registry and the provider name for STORET Web Services is shown in Table 1.

#### **Table 1.** *UDDI Registry*

![](_page_8_Picture_174.jpeg)

The following sections provide the list of web methods supported by each Web Service.

## **2.1 Project Catalog Web Service**

Web Service End Point: <http://iaspub.epa.gov/webservices/ProjectCatalogService>/

Web Service Description Language (WSDL) Location: <http://iaspub.epa.gov/webservices/ProjectCatalogService/index.html?WSDL>

Description: Project Catalog Web Service provides project wide summary of the number of results for each characteristic monitored. The Web Service provides four web methods. Two methods, getProjectInfoByParameters and getProjectInfoByLatLong, return the detail project information in the same format. The information returned by the web methods of Project Catalog Web Service is as follows:

- Identifier and name of each organization and project summary.
- Attributes pertaining to projects that meet the specified criteria, including the project identifier, project name, activity start date, activity end date, characteristic count, result count and result information for each characteristic within the characteristic types found for the specified criteria.
- Names, identifiers, latitude/longitude measures and the HUC of monitoring locations where the project related activities were conducted.

Project Catalog Web Service provides the following web methods:

- getProjectInfoByParameters
- getProjectInfoByLatLong
- getProjectCountByParameters
- getProjectCountByLatLong

These methods are described, in detail, in the following subsections with the parameters and information required for consumption.

## <span id="page-9-0"></span>**2.1.1 getProjectInfoByParameters**

Signature: getProjectInfoByParameters(String OrganizationIdentifier, String ProjectIdentifier, String StationIdentifier, String HydrologicUnitcode)

Description: Returns project information that satisfies the specified criteria. Information returned by the web method is listed under "Description" in section 2.1. The maximum number of output per request by this web method is restricted to **200**. This limit is re-configurable and can be changed in production. If the number of projects requested exceeds the limit, then the method will notify the end user to narrow down the search criteria in order to reduce the number of projects requested. Users can also use getProjectCountByParameters method to find out whether the getProjectInfoByParameters output exceeds the above limit.

Input Parameters: Arguments provided as input must be non-null values. An empty string is allowed to be passed for all the string type parameters that are marked optional. A non-empty value is required for all the required parameters. Input parameters of the web method are listed in Table 2.1.1.1.

![](_page_9_Picture_200.jpeg)

![](_page_9_Picture_201.jpeg)

Output Format: An XML document that conforms to the Project Catalog Web Service output schema. A pictorial view of the Project Catalog Web Service output XML schema can be seen in Figure 6, Appendix D.

#### Output XML Schema Location: TBD

Exceptions that can be thrown while consuming the web method are listed in Table 2.1.1.2.

#### **Table 2.1.1.2** *Possible Exceptions*

![](_page_9_Picture_202.jpeg)

<span id="page-10-0"></span>![](_page_10_Picture_167.jpeg)

Example usage:

```
String soapURL = "http://iaspub.epa.gov/webservices/ProjectCatalogService/";
ProjectCatalogServiceProxy wsStub = new ProjectCatalogServiceProxy(); 
wsStub._setSoapURL(_soapURL); 
try{ 
      Element projectCatalogXML = wsStub.getProjectInfoByParameters( 
                                                        "emap-cs","","","" ); 
      //process projectCatalogXML to extract the required information 
}catch(…..){ 
}
```
## **2.1.2 getProjectInfoByLatLong**

Signature: getProjectInfoByLatLong(float MinimumLatitude, float MaximumLatitude, float MinimumLongitude, float MaximumLongitude)

Description: Returns project information from all the monitoring locations that fall under the specified geographic bounding box. Information returned by the web method is listed under "Description" in section 2.1. The maximum number of output per request by this web method is restricted to **200**. This limit is reconfigurable and can be changed in production. If the number of projects requested exceeds the limit, then the method will notify the end user to narrow down the search criteria in order to reduce the number of projects requested. Users can also use getProjectCountByLatLong method to find out whether the getProjectInfoByLatLong output exceeds the above limit.

Input Parameters: Arguments provided as input must be non-null values. An empty string is allowed to be passed for all the string type parameters that are marked optional. A non-empty string value is required for all the required parameters. Input parameters of the web method are listed in Table 2.1.2.1.

![](_page_10_Picture_168.jpeg)

![](_page_10_Picture_169.jpeg)

Output Format: An XML document that conforms to the Project Catalog Web Service output schema. A pictorial view of the Project Catalog Web Service output XML schema can be seen in Figure 6, Appendix D.

Output XML Schema Location: TBD

<span id="page-11-0"></span>Exceptions that can be thrown while consuming the web method are listed in Table 2.1.2.2.

#### **Table 2.1.2.2** *Possible Exceptions*

![](_page_11_Picture_184.jpeg)

## Example Usage:

```
String _soapURL = "http://iaspub.epa.gov/webservices/ProjectCatalogService/"; 
ProjectCatalogServiceProxy wsStub = new ProjectCatalogServiceProxy(); 
wsStub._setSoapURL(_soapURL); 
try{ 
      Element projectCatalogXML = wsStub.getProjectInfoByLatLong( 
            New Float(30), new Float(40), new Float(-90), new Float(-70));
      //process projectCatalogXML to extract the required information 
\}catch(\ldots.)}
```
## **2.1.3 getProjectCountByParameters**

Signature: getProjectCountByParameters(String OrganizationIdentifier, String StationIdentifier, String HydrologicUnitcode)

Description: Returns the number of projects that satisfy the specified criteria.

Input Parameters: Arguments provided as input must be non-null values. An empty string is allowed to be passed for all the string type parameters that are marked optional. A non-empty value is required for all the required parameters. Input parameters of the web method are listed in Table 2.1.3.1.

| Serial # | <b>Input Parameter</b>            | <b>Data</b><br>Type | <b>Mandatory/</b><br><b>Optional</b> | <b>Description</b>                                                                                                    |
|----------|-----------------------------------|---------------------|--------------------------------------|----------------------------------------------------------------------------------------------------|
|          | Organization<br><b>Identifier</b> | String              | Conditionally<br>optional            | Organization Identifier is required<br>whenever a non-empty value is<br>provided for Project Identifier or Station<br>Identifier. |
| 2        | <b>Station Identifier</b>         | String              | Optional                             | When a non-empty value is specified for<br>Station Identifier, Organization Identifier<br>must also be provided.                  |
| 3        | <b>Hydrologic Unit Code</b>       | String              | Optional                             | Identifier of the watershed, for which<br>information is being requested.                                                         |

**Table 2.1.3.1** *getProjectCountbyParameters*

Output Format: An integer that represents the number of projects is embedded in a SOAP envelope.

Output XML Schema Location: TBD

<span id="page-12-0"></span>Exceptions that can be thrown while consuming the web method are listed in Table 2.1.3.2.

![](_page_12_Picture_163.jpeg)

![](_page_12_Picture_164.jpeg)

Example usage:

```
String _soapURL = "http://iaspub.epa.gov/webservices/ProjectCatalogService/"; 
ProjectCatalogServiceProxy wsStub = new ProjectCatalogServiceProxy(); 
wsStub._setSoapURL(_soapURL); 
try{
```

```
Integer projectCount = wsStub.getProjectCountByParameters( 
                                                  "emap-cs","","" ); 
int projCount = projectCount.intValue();
```
 $\}$ catch $(\ldots.)$ }

## **2.1.4 getProjectCountByLatLong**

Signature: getProjectCountByLatLong(float MinimumLatitude, float MaximumLatitude, float MinimumLongitude, float MaximumLongitude)

Description: Returns the number of projects from all the monitoring locations that fall under the specified geographic bounding box.

Input Parameters: Arguments provided as input must be non-null values. An empty string is allowed to be passed for all the string type parameters that are marked optional. A non-empty string value is required for all the required parameters. Input parameters of the web method are listed in Table 2.1.4.1.

| Serial # | <b>Input Parameter</b> | <b>Data</b><br><b>Type</b> | <b>Mandatory/</b><br><b>Optional</b> | <b>Description</b>                                                     |
|----------|------------------------|----------------------------|--------------------------------------|------------------------------------------------------------------------|
|          | Minimum Latitude       | float                      | Mandatory                            | A non-numeric value will result in<br>java.lang.NumberFormatException. |
| 2        | Maximum Latitude       | float                      | Mandatory                            | A non-numeric value will result in<br>java.lang.NumberFormatException. |
| 3        | Minimum Longitude      | float                      | Mandatory                            | A non-numeric value will result in<br>java.lang.NumberFormatException. |
| 4        | Maximum Longitude      | float                      | Mandatory                            | A non-numeric value will result in<br>java.lang.NumberFormatException. |

**Table 2.1.4.1** *getProjectCountbyLatLong*

Output Format: An integer that represents the number of projects is embedded in a SOAP envelope.

<span id="page-13-0"></span>Output XML Schema Location: TBD

Exceptions that can be thrown while consuming the web method are listed in Table 2.1.4.2.

![](_page_13_Picture_180.jpeg)

![](_page_13_Picture_181.jpeg)

## Example Usage:

```
String _soapURL = "http://iaspub.epa.gov/webservices/ProjectCatalogService/"; 
ProjectCatalogServiceProxy wsStub = new ProjectCatalogServiceProxy(); 
wsStub. setSoapURL( soapURL);
try{ 
      Integer projectCount = wsStub.getProjectCountByLatLong( 
            New Float(30), new Float(40), new Float(-90), new Float(-70));
      int projCount = projectCount.intValue(); 
}catch(…..){ 
}
```
## **2.2 Station Catalog Web Service**

Web Service End Point: <http://iaspub.epa.gov/webservices/StationCatalogService/>

WSDL Location: <http://iaspub.epa.gov/webservices/StationCatalogService/index.html?WSDL>

Description: The Station Catalog Web Service provides a station-wide summary of results available for each characteristic. The web methods of this Web Service accept different sets of parameters but return station summary information in the same format. Except for the 'getWebServiceCatalog' method, all other web methods return station summary information in the following format:

- Organization identifier and name
- Station identifier, station name, latitude/longitude, and the hydrologic unit code of the watershed to which the station belongs
- Activity start date, activity stop date, characteristic count and result count of each station
- Characteristic-based result counts and the period of record for each characteristic type within each station returned

In addition, the Station Catalog Web Service provides the 'getWebServiceCatalog' web method that allows the clients to request information about all the other web methods provided by the Web Service.

The following is a list of web methods supported by the Station Catalog Web Service:

- getWatershedOrgStationCharTypeSummary
- getStationCharTypeSummaryUsingXMLInput
- getStationCharacteristicSummary
- getStationCharTypeSummaryUsingStringInput
- getWebServiceCatalog
- getWatershedStationCharTypeSummary.

## <span id="page-14-0"></span>**STORET Web Services Consumption User Guide**

The following subsections describe the above methods, list the parameters, and provide the information for consumption.

## **2.2.1 getWatershedOrgStationCharTypeSummary**

Signature: getWatershedOrgStationCharTypeSummary(String HydrologicUnitCode, String OrganizationIdentifier)

Description: Provides station catalog information described in section 2.2 for the specified criteria.

Input Parameters: Arguments provided as input must be non-null values. An empty string is allowed to be passed for all the string type parameters that are marked optional. A non-empty value is required, for all the required parameters. Input parameters of the web method are listed in Table 2.2.1.1.

| Serial # | <b>Input Parameter</b>            | <b>Data</b><br><b>Type</b> | <b>Mandatory/</b><br><b>Optional</b> | <b>Description</b>                                                                      |
|----------|-----------------------------------|----------------------------|--------------------------------------|-----------------------------------------------------------------------------------------|
|          | <b>Hydrologic Unit Code</b>       | String                     | Mandatory                            | Unique identifier of the watershed                                                      |
| 2        | Organization<br><b>Identifier</b> | String                     | Mandatory                            | Identifier of the organization that has<br>monitoring locations within the<br>watershed |

**Table 2.2.1.1** *getWatershedOrgStationCharTypeSummary*

Output Format: An XML document that conforms to the Station Catalog Web Service output schema. A pictorial view of the Station Catalog Web Service output XML schema can be seen in Figure 7, Appendix D.

#### Output XML Schema Location: TBD

#### Example Usage:

```
String _soapURL = "http://iaspub.epa.gov/webservices/StationCatalogService/"; 
StationCatalogServiceProxy wsStub = new StationCatalogServiceProxy(); 
wsStub._setSoapURL(_soapURL); 
try{ 
      Element stationCatalogXML = wsStub.getWatershedOrgStationCharTypeSummary 
                  ("02060007","MDEDAT04"); 
      //process stationCatalogXML to extract the required information 
\}catch(\dots){
}
```
## **2.2.2 getStationCharTypeSummaryUsingXMLInput**

Signature: getStationCharTypeSummaryUsingXMLInput(Element xmlStationIdsDocument)

Description: Provides station catalog information described in section 2.2 for the specified criteria.

Input Parameters: Arguments provided as input must be non-null values. Input parameters of the web method are listed in Table 2.2.2.1.

| Serial # | <b>Input Parameter</b> | <b>Data</b><br><b>Type</b> | <b>Mandatory/</b><br><b>Optional</b> | <b>Description</b>                                                                |
|----------|------------------------|----------------------------|--------------------------------------|-----------------------------------------------------------------------------------|
|          | <b>Station XML</b>     | Element                    | Mandatory                            | An XML document containing a list of<br>organization and station identifiers, for |

**Table 2.2.2.1** *getStationCharTypeSummaryUsingXMLInput*

# <span id="page-15-0"></span>**Lockheed Martin Enterprise Solutions & Services**

## **STORET Web Services Consumption User Guide**

![](_page_15_Picture_189.jpeg)

Input XML Schema Location: TBD

Output Format: An XML document that conforms to the Station Catalog Web Service output schema. A pictorial view of the Station Catalog Web Service output XML schema can be seen in Figure 7, Appendix D.

Output XML Schema Location: TBD

Example Usage:

```
String _soapURL = "http://iaspub.epa.gov/webservices/StationCatalogService/"; 
StationCatalogServiceProxy wsStub = new StationCatalogServiceProxy();
wsStub._setSoapURL(_soapURL); 
try{ 
      Element stationIdentifierXML = getStationIdentifiersXML(); 
      Element stationCatalogXML = sStub.getStationCharTypeSummaryUsingXMLInput 
                                           (stationIdentifierXML); 
      //process stationCatalogXML to extract the required information 
}catch(…..){ 
}
```
## **2.2.3 getStationCharacteristicSummary**

Signature: getstationCharacteristicSummary(String CharacteristicType, String StationIdentifier, String OrganizationIdentifier)

Description: Provides station catalog information described in section 2.2 for the specified criteria.

Input Parameters: Arguments provided as input must be non-null values. An empty string is allowed to be passed for all the string type parameters that are marked optional. A non-empty value is required for all parameters marked mandatory. Input parameters of the web method are listed in Table 2.2.3.1.

| Serial #     | <b>Input Parameter</b>            | <b>Data</b><br><b>Type</b> | <b>Mandatory/</b><br><b>Optional</b> | <b>Description</b>                    |
|--------------|-----------------------------------|----------------------------|--------------------------------------|---------------------------------------|
|              | Char Type                         | String                     | Mandatory                            | Characteristic type name              |
| 2            | Station Identifier                | String                     | Mandatory                            | Identifier of the monitoring location |
| $\mathbf{3}$ | Organization<br><b>Identifier</b> | String                     | Mandatory                            | Identifier of the organization        |

**Table 2.2.3.1** *getStationCharacteristicSummary*

Output Format: An XML document that conforms to the Station Catalog Web Service output schema. A pictorial view of the Station Catalog Web Service output XML schema can be seen in Figure 7, Appendix D.

## Output XML Schema Location: TBD

```
String soapURL = "http://iaspub.epa.gov/webservices/StationCatalogService/";
StationCatalogServiceProxy wsStub = new StationCatalogServiceProxy();
wsStub._setSoapURL(_soapURL); 
try{ 
      Element stationCatalogXML = wsStub.getStationCharacteriticSummary 
                  ("Microbiological", "WISCHU", "MDEDAT08");
```
## <span id="page-16-0"></span>**Lockheed Martin Enterprise Solutions & Services STORET Web Services Consumption User Guide**

```
//process stationCatalogXML to extract the required information 
}catch(…..){ 
}
```
## **2.2.4 getStationCharTypeSummaryUsingStringInput**

Signature: getStationCharTypeSummaryUsingStringInput(String StationIdentifierInputstring)

Description: Provides station catalog information described in section 2.2 for the specified criteria.

Input Parameters: Arguments provided as input must be non-null values. An empty string is allowed to be passed for all the string type parameters that are marked optional. A non-empty value is required for all the parameters marked mandatory. Input parameters of the web method are listed in Table 2.2.4.1.

| Serial # | <b>Input Parameter</b>                    | <b>Data</b><br><b>Type</b> | <b>Mandatory/</b><br><b>Optional</b> | <b>Description</b>                                                                                                    |
|----------|-------------------------------------------|----------------------------|--------------------------------------|----------------------------------------------------------------------------------------------------|
|          | <b>Station Identifier</b><br>Input String | String                     | Mandatory                            | Organization Identifier and Station<br>identifier are separated by a comma,<br>and enclosed inside parenthesis.<br>Information for multiple stations can be<br>requested by specifying a number of<br>organization identifier and station<br>identifier pairs, each separated by a<br>semi-colon. |
|          |                                           |                            |                                      | Example 1: (EMAP-CS, VA93-640)                                                                                                    |
|          |                                           |                            |                                      | Example 2: (EMAP-CS, VA93-<br>640);(MDEDAT04, ADW0001)                                                                                                    |

**Table 2.2.4.1** *getStationCharTypeSummaryUsingStringInput*

Output Format: An XML document that conforms to the Station Catalog Web Service output schema. A pictorial view of the Station Catalog Web Service output XML schema can be seen in Figure 7, Appendix D.

#### Output XML Schema Location: TBD

```
String _soapURL = "http://iaspub.epa.gov/webservices/StationCatalogService/"; 
StationCatalogServiceProxy wsStub = new StationCatalogServiceProxy(); 
wsStub._setSoapURL(_soapURL); 
try{ 
      Element stationCatalogXML
```

```
 wsStub.getStationCharTypeSummaryUsingStringInput 
                                ("(EMAP-CS, VA93-640);(MDEDAT04, ADW0001)"); 
      //process stationCatalogXML to extract the required information 
\}catch(...,.)
```

```
}
```
## <span id="page-17-0"></span>**2.2.5 getWebServiceCatalog**

### Signature: getWebServiceCatalog().

Description: This web method is intended to help the client application obtain the details of web methods supported by the parent Web Service. It returns the following information for the other web methods supported by the Web Service:

- Names of web methods.
- End point of the Web Service, WSDL document location, service protocol and transfer method for each web method.
- Name, label and type of input parameters for each web method.
- Format of the output returned by each web method.

#### Input Parameters: None

Output Format: An XML document that conforms to the Web Services Catalog output schema. A pictorial view of the Web Services Catalog output XML schema can be seen in Figure 11, Appendix D.

## Example Usage:

```
String _soapURL = "http://iaspub.epa.gov/webservices/StationCatalogService/"; 
StationCatalogServiceProxy wsStub = new StationCatalogServiceProxy(); 
wsStub. setSoapURL( soapURL);
try{ 
      Element catalogXML = wsStub.getWebServiceCatalog(); 
      //process catalogXML to extract the required information 
}catch(…..){ 
}
```
## **2.2.6 getWatershedStationCharTypeSummary**

Signature: getWatershedStationCharTypeSummary(String HydrologicUnitCode).

Description: Provides station catalog information described in section 2.2 for the specified criteria.

Input Parameters: Arguments provided as input must be non-null values. An empty string is allowed to be passed for all the string type parameters that are marked optional. A non-empty value is required for all the required parameters. Input parameters of the web method are listed in Table 2.2.6.1.

| Serial # | <b>Input Parameter</b>      | <b>Data</b><br><b>Type</b> | <b>Mandatory/</b><br><b>Optional</b> | <b>Description</b>               |
|----------|-----------------------------|----------------------------|--------------------------------------|----------------------------------|
|          | <b>Hydrologic Unit Code</b> | Strina                     | Mandatory                            | Unique identifier of a watershed |

**Table 2.2.6.1** *getWatershedCharTypeSummary*

Output Format: An XML document that conforms to the Station Catalog Web Service output schema. A pictorial view of the Station Catalog Web Service can be seen in Figure 7, Appendix D.

```
String _soapURL = "http://iaspub.epa.gov/webservices/StationCatalogService"; 
StationCatalogServiceProxy wsStub = new StationCatalogServiceProxy(); 
wsStub._setSoapURL(_soapURL); 
try{ 
      Element stationCatalogXML = wsStub.getWatershedStationCharTypeSummary 
                                                  ("02060007"); 
      //process stationCatalogXML to extract the required information 
\}catch(\ldots){
```
## <span id="page-18-0"></span>}

## **2.3 Station Web Service**

Web Service End Point: <http://iaspub.epa.gov/webservices/StationService/>

WSDL Location: <http://iaspub.epa.gov/webservices/StationService/index.html?WSDL>

Description: The Station Web Service provides information pertaining to all the monitoring locations within a specified geographic bounding box. The service also provides the identifier and formal name of the parent organization to which the monitoring location(s) belong. A geographic bounding box is specified by using minimum latitude, maximum latitude, minimum longitude and maximum longitude. In addition, the Web Service provides a 'getWebServiceCatalog()' web method, which provide details about other web methods. The web method is provided to help applications such as EnviroMapper consume the Station Web Service.

The following is a list of web methods supported by the Station Web Service:

- getStationsForMap
- getStationInfo
- getStationCount
- getWebServiceCatalog.

The following subsections describe the above methods, list the parameters, and provide the information for consumption.

#### **2.3.1 getStationsForMap**

Description: Returns the following information for the monitoring locations located within the specified geographic bounding box:

- Identifier and name of all the parent organizations that have monitoring locations within the specified geographic bounding box.
- Attributes related to Monitoring Location Identity, including Monitoring Location Identifier, Monitoring Location Name, and Monitoring Location Type Name.
- Latitude Measure and Longitude Measure of the monitoring locations.

The maximum number of output per request by this web method is restricted to **20000**. This limit is reconfigurable and can be changed in production. If the number of stations requested exceeds the limit, then the method will notify the end user to narrow down the search criteria in order to reduce the number of stations requested. Users can also use getStationCount method to find out whether the getStationsForMap output exceeds the above limit.

Input Parameters: Arguments provided as input must be non-null values. An empty string is allowed to be passed for all the string type parameters that are marked optional. A non-empty value is required for all the required parameters. Input parameters of the web method are listed in Table 2.3.1.1.

![](_page_18_Picture_182.jpeg)

#### **Table 2.3.1.1** *getStationsForMap*

#### <span id="page-19-0"></span>**Lockheed Martin Enterprise Solutions & Services STORET Web Services Consumption User Guide**

![](_page_19_Picture_163.jpeg)

Output Format: An XML document that conforms to the Station Web Service output schema. A pictorial view of the Station Web Service output XML schema can be seen in Figure 8.1, Appendix D.

Exceptions that can be thrown while consuming the web method are listed in Table 2.3.1.2.

#### **Table 2.3.1.2** *Possible Exceptions*

![](_page_19_Picture_164.jpeg)

Example Usage:

```
String _soapURL = "http://iaspub.epa.gov/webservices/StationService/"; 
StationServiceProxy wsStub = new StationServiceProxy(); 
wsStub._setSoapURL(_soapURL); 
try{ 
      Element stationXML = wsStub.getStationsForMap(new Float(30), new 
Float(40),
                                           New Float(-90), new Float(-70));
      //process stationXML to extract the required information 
\}catch(\ldots)}
```
## **2.3.2 getStationInfo**

Signature: getStationInfo(String StationIdentifierInputstring)

Description: Returns the following information for the monitoring locations specified in the input string.

- Identifier and name of all the parent organizations that have monitoring locations within the specified geographic bounding box.
- Attributes related to Monitoring Location Identity, including Monitoring Location Identifier, Monitoring Location Name, Monitoring Location Type Name, Eight Digit Hydrologic Unit Code, and Hydrologic Unit Name for all the Monitoring Locations within the specified geographic bounding box.

## **Lockheed Martin Enterprise Solutions & Services STORET Web Services Consumption User Guide**

• Attributes that help establish Geospatial Identity of the monitoring locations, such as Latitude Measure, Longitude Measure, Horizontal Collection Method Name, County Name, State Name and Country Name.

For a complete list of Monitoring Location Identity and Geospatial Identity attributes returned by the Web Service, please refer to the Station Web Service Output Schema.

Input Parameters: Arguments provided as input must be non-null values. An empty string is allowed to be passed for all the string type parameters that are marked optional. A non-empty value is required for all the parameters marked mandatory. Input parameters of the web method are listed in Table 2.3.2.1.

| Serial # | <b>Input Parameter</b>                    | <b>Data</b><br><b>Type</b> | <b>Mandatory/</b><br><b>Optional</b> | <b>Description</b>                                                                                                    |
|----------|-------------------------------------------|----------------------------|--------------------------------------|----------------------------------------------------------------------------------------------------|
|          | <b>Station Identifier</b><br>Input String | String                     | Mandatory                            | Organization Identifier and Station<br>identifier are separated by a comma,<br>and enclosed inside parenthesis.<br>Information for multiple stations can be<br>requested by specifying a number of<br>organization identifier and station<br>identifier pairs, each separated by a<br>semi-colon. |
|          |                                           |                            |                                      | Example 1: (EMAP-CS, VA93-640)                                                                                                    |
|          |                                           |                            |                                      | Example 2: (EMAP-CS, VA93-<br>640);(MDEDAT04, ADW0001)                                                                                                    |

**Table 2.3.2.1** *getStationInfo*

Output Format: An XML document that conforms to the Station Web Service output schema. A pictorial view of the Station Web Service output XML schema can be seen in Figure 8.2, Appendix D.

Output XML Schema Location: TBD

![](_page_20_Picture_174.jpeg)

![](_page_20_Picture_175.jpeg)

```
String _soapURL = "http://iaspub.epa.gov/webservices/StationService/"; 
StationServiceProxy wsStub = new StationServiceProxy(); 
wsStub._setSoapURL(_soapURL); 
try{ 
      Element stationXML 
                   wsStub.getStationinfo 
      ("(EMAP-CS, VA93-640);(MDEDAT04, ADW0001)"); 
      //process stationXML to extract the required information 
}catch(…..){ 
}
```
## <span id="page-21-0"></span>**2.3.3 getStationCount**

Description: Returns the number of monitoring stations that satisfy the specified criteria.

Input Parameters: Arguments provided as input must be non-null values. An empty string is allowed to be passed for all the string type parameters that are marked optional. A non-empty value is required for all the required parameters. Input parameters of the web method are listed in Table 2.3.3.1.

![](_page_21_Picture_150.jpeg)

![](_page_21_Picture_151.jpeg)

Output Format: An integer that represents the number of stations is embedded in a SOAP envelope.

Exceptions that can be thrown while consuming the web method are listed in Table 2.3.3.2.

#### **Table 2.3.3.2** *Possible Exceptions*

![](_page_21_Picture_152.jpeg)

```
String _soapURL = "http://iaspub.epa.gov/webservices/StationService/"; 
StationServiceProxy wsStub = new StationServiceProxy(); 
wsStub._setSoapURL(_soapURL); 
try{ 
      Integer stationCount = wsStub.getStationCount(new Float(30), new 
Float(40), New Float(-90), new Float(-70));
      int stnCount = stationCount.intValue(); 
}catch(…..){ 
}
```
## <span id="page-22-0"></span>**2.3.4 getWebServiceCatalog**

Description: This web method is intended to help the client application obtain the details of web methods supported by the parent Web Service. It returns the following information for the other web methods supported by the same Web Service:

- Names of web methods
- End point of the Web Service, location of WSDL document, service protocol and transfer method for each web method.
- Name, label and type of input parameters for each web method.
- Format of the output returned by each web method.

## Input Parameters: None.

Output Format: An XML document that conforms to the Web Services Catalog output schema. A pictorial view of the Web Services Catalog output XML schema can be seen in Figure 11, Appendix D.

## Example Usage:

```
String _soapURL = "http://iaspub.epa.gov/webservices/StationService/"; 
StationServiceProxy wsStub = new StationServiceProxy(); 
wsStub. setSoapURL( soapURL);
try{ 
      Element catalogXML = wsStub.getWebServiceCatalog(); 
      //process catalogXML to extract the required information 
}catch(…..){ 
}
```
## **2.4 STORET Result Web Service**

Web Service End Point: <http://iaspub.epa.gov/webservices/StoretResultService/>

WSDL Location: <http://iaspub.epa.gov/webservices/StoretResultService/index.html?WSDL>

Description: The STORET Result Web Service returns result information of organizations based on the criteria specified. The result information is returned as part of the parent activity for each organization. The results XML output returned by the Web Services conforms to the XML output schema defined for the Web service.

The following is the web methods supported by STORET Result Web Service:

- getActivityCount
- getResults
- getResultCount

The following subsections describe the web methods of the Web Service, list the parameters, and provide the information for consuming the web methods.

## **2.4.1 getActivityCount**

Description: Returns the number of activities available for the specified criteria.

Input Parameters: Arguments provided as input must be non-null values. An empty string is allowed to be passed for all the string type parameters that are marked optional. A non-empty value is required for all the required parameters. Input parameters of the web method are listed in Table 2.4.1.1.

![](_page_23_Picture_264.jpeg)

## **Table 2.4.1.1** *getActivityCount*

<span id="page-24-0"></span>Output Format: An integer that represents the number of activities is embedded in a SOAP envelope.

Exceptions that can be thrown while consuming the web method are listed in Table 2.4.1.2.

| <b>Exception Type</b>                 | <b>Potential Cause for the Exception</b>                                                                                                    |
|---------------------------------------|----------------------------------------------------------------------------------------------------|
| javax.xml.rpc.soap.SOAPFaultException | One of the following conditions will cause a<br>SOAPFaultException:                                                                                                    |
|                                       | All of the values passed as arguments to the<br>web method are empty.                                                                                                    |
|                                       | 2. A non-empty value is specified for one of<br>the following input parameters: Activity<br>Identifier, Monitoring Location Identifier, and<br>Project Identifier, but the value provided for<br>the Organization Identifier is empty. |
|                                       | 3. Minimum or Maximum Activity Start Date is<br>provided in an incorrect format.                                                                                                    |
| java.lang.NullPointerException        | A null value is provided for one of the input<br>parameters.                                                                                                    |

**Table 2.4.1.2** *Possible Exceptions*

## Example Usage:

```
String _soapURL = "http://iaspub.epa.gov/webservices/StoretResultService/"; 
StoretResultServiceProxy wsStub = new StoretResultServiceProxy(); 
wsStub._setSoapURL(_soapURL); 
try{ 
      Integer objActivityCount = wsStub.getActivityCount("EMAP-CS", "", "", 
                               "", "", "", "01/01/1980", "01/01/1998", "", ""); 
      int activityCount = objActivityCount.intValue(); 
\{catch(.....)\}}
```
## **2.4.2 getResults**

Description: Returns result information based on specified criteria. The result information returned for each organization is attached to the parent activity. The maximum number of output per request by this web method is restricted to **20000**. This limit is re-configurable and can be changed in production. If the number of results requested exceeds the limit set on the maximum number of results, then the web method will notify the end user to narrow down the search criteria in order to reduce the number of results requested. Users can also use getResultCount method to find out whether the getResults output exceeds the above limit.

Input Parameters: Arguments provided as input must be non-null values. An empty string is allowed to be passed for all the string type parameters that are marked optional. A non-empty value is required for all the required parameters. Input parameters of the web method are listed in Table 2.4.2.1.

![](_page_24_Picture_172.jpeg)

![](_page_24_Picture_173.jpeg)

# **Lockheed Martin Enterprise Solutions & Services**

![](_page_25_Picture_210.jpeg)

## **STORET Web Services Consumption User Guide**

# **Lockheed Martin Enterprise Solutions & Services**

![](_page_26_Picture_170.jpeg)

![](_page_26_Picture_171.jpeg)

**Note**: Minimum latitude, Maximum latitude, Minimum longitude and Maximum longitude are optional, but these four must be provided together. If they are provided, either "Characteristic Type" or "Characteristic Name" becomes mandatory.

**Caution**: If the latitude/longitude bounding box specified is too big, it may take a long time for this method to respond.

Output Format: An XML document that conforms to the STORET Result Web Service output schema. A pictorial view of the STORET Result Web Service output XML schema can be seen in Figure 9, Appendix D.

Exceptions that can be thrown while consuming the web method are listed in Table 2.4.2.2.

![](_page_26_Picture_172.jpeg)

#### **Table 2.4.2.2** *Possible Exceptions*

```
String _soapURL = "http://iaspub.epa.gov/webservices/StoretResultService/"; 
StoretResultServiceProxy wsStub = new StoretResultServiceProxy(); 
wsStub._setSoapURL(_soapURL); 
try{
```
## <span id="page-27-0"></span>**Lockheed Martin Enterprise Solutions & Services STORET Web Services Consumption User Guide**

```
Element resultXML = wsStub.getResults("EMAP-CS", 
"ULBPS019,ULBPS021,ULBPS086", "River", 
                               "01/01/1980", "01/01/2001", "", "", "", "", 
                         "metal", "copp", "regular"); 
      //process resultXML to extract the required information 
}catch(…..){ 
}
```

```
Example Usage 2:
```

```
String _soapURL = "http://iaspub.epa.gov/webservices/StoretResultService/"; 
StoretResultServiceProxy wsStub = new StoretResultServiceProxy(); 
wsStub._setSoapURL(_soapURL); 
try{ 
      Element resultXML = wsStub.getResults("", "", "",
                               "", "", "36", "36.2", "-80", "-79.8", "metal",
                         "copp", "regular"); 
      //process resultXML to extract the required information 
}catch(…..){ 
}
```
## **2.4.3 getResultCount**

Description: Returns the number of results matching the search criteria.

Input Parameters: This method shares the identical input parameters as in Section 2.4.2 (getResults).

Output Format: An integer that represents the number of results is embedded in a SOAP envelope.

Exceptions that can be thrown while consuming the web method are listed in Table 2.4.3.1.

![](_page_27_Picture_151.jpeg)

![](_page_27_Picture_152.jpeg)

#### Example Usage 1:

String \_soapURL = "http://iaspub.epa.gov/webservices/StoretResultService/";

## <span id="page-28-0"></span>**Lockheed Martin Enterprise Solutions & Services STORET Web Services Consumption User Guide**

```
StoretResultServiceProxy wsStub = new StoretResultServiceProxy(); 
wsStub._setSoapURL(_soapURL); 
try{ 
      Integer resultNumber = wsStub.getResultCount("EMAP-CS", 
"ULBPS019,ULBPS021,ULBPS086", "River", 
                               "01/01/1980", "01/01/2001", "", "", "", "",
                         "metal", "copp", "regular"); 
      int resultNum = resultNumber.intValue(); 
}catch(…..){ 
}
```
## Example Usage 2:

```
String _soapURL = "http://iaspub.epa.gov/webservices/StoretResultService/"; 
StoretResultServiceProxy wsStub = new StoretResultServiceProxy(); 
wsStub._setSoapURL(_soapURL); 
try{ 
      Integer resultNumber = wsStub.getResultCount("", "", "", 
                               "", "", "36", "36.2", "-80", "-79.8", "metal", 
                         "copp", "regular"); 
      int resultNum = resultNumber.intValue(); 
}catch(…..){ 
}
```
## **2.5 Watershed Summary Web Service**

Web Service End Point: <http://iaspub.epa.gov/webservices/WatershedSummaryService/>

WSDL Location: <http://iaspub.epa.gov/webservices/WatershedSummaryService/index.html?WSDL>

Description: The Watershed Summary Web Service provides organization and characteristic summary information aggregated at the watershed level or aggregated for a given organization within the watershed. The operations provided by the Web Service are described in the sub-sections of this section.

The following is a list of web methods supported by the Watershed Summary Web Service:

- getOrganizationSummary
- getCharTypeCharacteristicSummary
- getCharacteristicSummary
- getOrganizationCharTypeSummary
- getOrganizationCharTypeCharacteristicSummary
- getCharTypeSummary
- getWebServiceCatalog

The subsections below describe the above methods, list the parameters, and provide the information for consuming the web methods.

## <span id="page-29-0"></span>**2.5.1 getOrganizationSummary**

Description: The web method returns a summary of result information for each organization within the watershed identified by the given hydrologic unit code. The organization summary information returned by the web method includes characteristic types, number and names of characteristics studied and the number of results logged for each characteristic. The types of information returned by the web method are listed below:

- Number of organizations within the watershed
- Number of stations within the watershed
- Total number of characteristics monitored within the watershed
- Total number of results logged throughout the watershed
- Summary information about each organization within the watershed, including organization identifier, organization name, activity start date, activity end date and number of stations
- Characteristic types monitored for each organization within the watershed
- Characteristics of each characteristic type that were monitored, and the number of results and the period of record for each characteristic.

Input Parameters: Arguments provided as input must be non-null values. An empty string is allowed to be passed for all the string type parameters that are marked optional. A non-empty value is required for all the required parameters. Input parameters of the web method are listed in Table 2.5.1.1.

| Serial # | <b>Input Parameter</b>      | <b>Data</b><br><b>Type</b> | <b>Mandatory/</b><br><b>Optional</b> | <b>Description</b>          |
|----------|-----------------------------|----------------------------|--------------------------------------|-----------------------------|
|          | <b>Hydrologic Unit Code</b> | String                     | Mandatory                            | Unique watershed identifier |

**Table 2.5.1.1** *getOrganizationSummary*

Output Format: An XML document that conforms to Watershed Summary Web Service output schema. A pictorial view of the Watershed Summary Web Service output XML schema can be seen in Figure 10, Appendix D.

```
String _soapURL = "http://iaspub.epa.gov/webservices/WatershedSummaryService/"; 
WatershedSummaryServiceProxy wsStub = new WatershedSummaryServiceProxy(); 
wsStub._setSoapURL(_soapURL); 
try{ 
      Element orgInfo = wsStub.getOrganizationSummary("02060007"); 
      //process the result XML 
}catch(…..){ 
}
```
## <span id="page-30-0"></span>**STORET Web Services Consumption User Guide**

## **2.5.2 getCharTypeCharacteristicSummary**

Description: Provides result summary information for the specified characteristic type within a specified watershed, identified by the Hydrologic Unit Code. The following information can be extracted from the XML returned by the web method:

- Total number of characteristics of all characteristic types monitored within the watershed
- Total number of results logged for all characteristic types within the watershed
- Number of characteristics of the specified characteristic type that were monitored within the given watershed
- Number of results and the period of record for each characteristic of the specified characteristic type within the watershed.

Input Parameters: Arguments provided as input must be non-null values. An empty string is allowed to be passed for all the string type parameters that are marked optional. A non-empty value is required for all the required parameters. Input parameters of the web method are listed in Table 2.5.2.1.

| Serial # | <b>Input Parameter</b>      | <b>Data</b><br><b>Type</b> | <b>Mandatory/</b><br><b>Optional</b> | <b>Description</b>                 |
|----------|-----------------------------|----------------------------|--------------------------------------|------------------------------------|
|          | <b>Characteristic Type</b>  | String                     | Mandatory                            | Characteristic type name           |
|          | <b>Hydrologic Unit Code</b> | String                     | Mandatory                            | Unique identifier of the watershed |

**Table 2.5.2.1** *getCharTypeCharacteristicSummary*

Output Format: An XML document that conforms to Watershed Summary Web Service output schema. A pictorial view of the Watershed Summary Web Service output XML schema can be seen in Figure 10, Appendix D.

```
String _soapURL = "http://iaspub.epa.gov/webservices/WatershedSummaryService/"; 
WatershedSummaryServiceProxy wsStub = new WatershedSummaryServiceProxy(); 
wsStub._setSoapURL(_soapURL); 
try{ 
      Element charTypeCharInfo = 
             wsStub.getCharTypeCharacteristicSummary("Metal", "02060007"); 
      //process the result XML 
\}catch(\ldots.)}
```
## <span id="page-31-0"></span>**2.5.3 getCharacteristicSummary**

Description: Given a hydrologic unit code, the web method returns a count of characteristics that were used for monitoring and the total number of results logged for the watershed identified by the hydrologic unit code. The method also lists the characteristic types and number of results for each characteristic for the characteristic types listed. The method provides the following types of information for the specified watershed:

- Total number of characteristics monitored in the watershed
- Total number of results logged for the watershed
- Characteristic types that were monitored in the watershed
- Individual characteristics of each characteristic type that were studied
- Total number of results and the period of record for each characteristic within the watershed.

Input Parameters: Arguments provided as input must be non-null values. An empty string is allowed to be passed for all the string type parameters that are marked optional. A non-empty value is required for all the required parameters. Input parameters of the web method are listed in Table 2.5.3.1.

| Serial # | <b>Input Parameter</b>      | <b>Data</b><br>Type | <b>Mandatory/</b><br><b>Optional</b> | <b>Description</b>          |
|----------|-----------------------------|---------------------|--------------------------------------|-----------------------------|
|          | <b>Hydrologic Unit Code</b> | Strina              | Mandatory                            | Unique watershed identifier |

**Table 2.5.3.1** *getCharacteristicSummary*

Output Format: An XML document that conforms to Watershed Summary Web Service output schema. A pictorial view of the Watershed Summary Web Service output XML schema can be seen in Figure 10, Appendix D.

```
String _soapURL = "http://iaspub.epa.gov/webservices/WatershedSummaryService/"; 
WatershedSummaryServiceProxy wsStub = new WatershedSummaryServiceProxy(); 
wsStub. setSoapURL( soapURL);
try{ 
      Element charInfo = wsStub.getCharacteristicSummary("02060007"); 
      //process the result XML 
}catch(…..){ 
}
```
## <span id="page-32-0"></span>**STORET Web Services Consumption User Guide**

## **2.5.4 getOrganizationCharTypeSummary**

Description: Given a hydrologic unit code, the web method returns the organizations within the watershed and the number of results available for each organization across each characteristic type. The output XML returned by the web method can be parsed to obtain the following types of information:

- Number of organizations within the watershed
- Number of stations within the watershed
- Total number of characteristics monitored within the watershed
- Total number of results logged throughout the watershed
- High level information about each organization within the watershed, including organization identifier, organization formal name, activity start date, activity stop date, number of stations, total results
- Characteristic types monitored for each organization
- Characteristic count and result count for each characteristic of the characteristic types returned.

Input Parameters: Arguments provided as input must be non-null values. An empty string is allowed to be passed for all the string type parameters that are marked optional. A non-empty value is required for all the required parameters. Input parameters of the web method are listed in Table 2.5.4.1.

**Table 2.5.4.1** *getOrganizationCharTypeSummary*

| Serial # | <b>Input Parameter</b>      | <b>Data</b><br><b>Type</b> | <b>Mandatory/</b><br><b>Optional</b> | <b>Description</b>          |
|----------|-----------------------------|----------------------------|--------------------------------------|-----------------------------|
|          | <b>Hydrologic Unit Code</b> | String                     | Mandatory                            | Unique watershed identifier |

Output Format: An XML document that conforms to Watershed Summary Web Service output schema. A pictorial view of the Watershed Summary Web Service output XML schema can be seen in Figure 10, Appendix D.

## Example Usage:

```
String _soapURL = "http://iaspub.epa.gov/webservices/WatershedSummaryService/"; 
WatershedSummaryServiceProxy wsStub = new WatershedSummaryServiceProxy(); 
wsStub. setSoapURL( soapURL);
try{ 
      Element orgCharTypeSummary = wsStub.getOrganizationCharTypeSummary( 
                                     "02060007"); 
      //process the result XML 
}catch(…..){ 
}
```
## **2.5.5 getOrganizationCharTypeCharacteristicSummary**

Description: Given the characteristic type, organization identifier and hydrologic unit code, the method returns the number of results and the period of record for each characteristic within the characteristic type for the specified organization and watershed.

Input Parameters: Arguments provided as input must be non-null values. An empty string is allowed to be passed for all the string type parameters that are marked optional. A non-empty value is required, for all the required parameters. Input parameters of the web method are listed in Table 2.5.5.1.

## <span id="page-33-0"></span>**Lockheed Martin Enterprise Solutions & Services STORET Web Services Consumption User Guide**

![](_page_33_Picture_172.jpeg)

![](_page_33_Picture_173.jpeg)

Output Format: An XML document that conforms to the Watershed Summary Web Service output schema. A pictorial view of the Watershed Summary Web Service output XML schema can be seen in Figure 10, Appendix D.

Output XML Schema Location: TBD

Example Usage:

```
String _soapURL = "http://iaspub.epa.gov/webservices/WatershedSummaryService/"; 
WatershedSummaryServiceProxy wsStub = new WatershedSummaryServiceProxy(); 
wsStub._setSoapURL(_soapURL); 
try{ 
      Element orgCharTypeCharInfo = 
      wsStub.getOrganizationCharTypeCharacteristicSummary( 
                                     "metal", "emap-cs", "02060007"); 
      //process the result XML 
}catch(…..){ 
}
```
## **2.5.6 getCharTypeSummary**

Description: Returns the number of results and characteristics logged for a given watershed. A breakdown of the number of results by characteristic type is also included in the result XML.

Input Parameters: Arguments provided as input must be non-null values. An empty string is allowed to be passed for all the string type parameters that are marked optional. A non-empty value is required for all the required parameters. Input parameters of the web method are listed in Table 2.5.6.1.

| Serial # | <b>Input Parameter</b>      | <b>Data</b><br>Type | <b>Mandatory/</b><br><b>Optional</b> | <b>Description</b>                                      |
|----------|-----------------------------|---------------------|--------------------------------------|---------------------------------------------------------|
|          | <b>Hydrologic Unit Code</b> | String              | Mandatory                            | Hydrologic unit code used to identify<br>the watershed. |

**Table 2.5.6.1** *getCharTypeSummary*

Output Format: An XML document that conforms to the Watershed Summary Web Service output schema. A pictorial view of the Watershed Summary Web Service output XML schema can be seen in Figure 10, Appendix D.

Output XML Schema Location: TBD

## <span id="page-34-0"></span>**Lockheed Martin Enterprise Solutions & Services STORET Web Services Consumption User Guide**

## Example Usage:

```
String _soapURL = "http://iaspub.epa.gov/webservices/WatershedSummaryService/"; 
WatershedSummaryServiceProxy wsStub = new WatershedSummaryServiceProxy(); 
wsStub._setSoapURL(_soapURL); 
try{ 
      Element charTypeInfo = wsStub.getCharTypeSummary("02060007"); 
      //process the result XML 
\}catch(...,.)}
```
## **2.5.7 getWebServiceCatalog**

Description: This web method is intended to help the client application obtain the details of the web methods supported by the parent Web Service. It returns the following information for the other web methods supported by the this Web Service:

- Names of web methods
- End point of the Web service, WSDL location, service protocol and transfer method for each web method
- Name, label and type of input parameters for each web method.
- Format of the output returned by each web method.

## Input Parameters: None.

Output Format: An XML document that conforms to the Web Services Catalog output schema. A pictorial view of the Web Services Catalog output XML schema can be seen in Figure 11, Appendix D.

```
String _soapURL = "http://iaspub.epa.gov/webservices/WatershedSummaryService/"; 
WatershedSummaryServiceProxy wsStub = new WatershedSummaryServiceProxy(); 
wsStub._setSoapURL(_soapURL); 
try{ 
      Element catalogXML = wsStub.getWebServiceCatalog(); 
      //process catalogXML to extract the required information 
\}catch(\ldots)}
```
## <span id="page-35-0"></span>**3.0 STORET WEB SERVICES HOME PAGES**

Each web service described in Section 2.0 has a home page. The home page can be accessed using the end point of the Web Service. The end points to the STORET Web Services are listed in Table 23.

![](_page_35_Picture_94.jpeg)

![](_page_35_Picture_95.jpeg)

Figure 1 depicts a screenshot of the Station Web Service home page.

![](_page_35_Picture_96.jpeg)

**Figure 1.** —Station Web Service Home Page.

As shown in Figure 1 above, the Web Service home page can be used to

- View or download the WSDL document.
- Test the operations of the Web Service.
- Download the Oracle Containers for Java (OC4J) proxy client files for the Web Service.

## <span id="page-36-0"></span>**STORET Web Services Consumption User Guide**

## **3.1 View or Download WSDL Document**

As shown in Figure 2, follow the hyperlink 'Service Description' provided on the Web Service home page to view the WSDL document of the Web Service.

To download the WSDL document for the Web Service, right click the hyperlink 'Service Description' and save the target as an XML file (Figure 2).

![](_page_36_Picture_109.jpeg)

**Figure 2.** —Downloading the WSDL Document.

The WSDL document for the Web Service can also be directly accessed using the URLs provided in Table 24.

![](_page_36_Picture_110.jpeg)

![](_page_36_Picture_111.jpeg)

## <span id="page-37-0"></span>**STORET Web Services Consumption User Guide**

## **3.2 Test Web Service Operations**

Hyperlinks to test pages for the Web Service operations are provided on the Web Service home page. Each web service can be tested using the test pages. However, the following are two exceptions when the operations cannot be tested using test pages provided on the STORET Web Service home pages:

- 1. Complex input parameters for Remote Procedure Call (RPC) style Web Services are not supported; the invoke button is not provided when there are complex input parameters.
- 2. Document Style Web Services are not supported; the invoke button is not provided for document style Web Services.

getStationCharTypeSummaryUsingXMLInput (Element) of Station Catalog Web Service cannot be tested using test pages because of the first reason above.

Figure 3 is a screenshot of the test page provided for 'getStationsForMap(float, float, float, float) ' operation of the Station Web Service:

## getStationsForMap

## **Test**

To test the operation using the HTTP GET protocol, click the 'Invoke' button.

![](_page_37_Picture_115.jpeg)

**Figure 3.**—Test Page for getStationsForMap (float, float, float, float) Operation.

The user may enter values in the input fields and click the 'Invoke' button to get the output from the Web Service operation.

## **3.3 Download OC4J Proxy Client jar Files**

#### **Download OC4J Proxy Client Class jar File**

To download the Java Archive (jar) file containing compiled OC4J proxy client classes, follow the steps provided below:

- 1. Right click the hyperlink 'Proxy Jar' displayed on the Web Service home page.
- 2. A context menu is displayed. From the context menu, click the option 'Save Target As…' A 'Save As' popup is displayed, as shown Figure 4. Then
	- navigate to the target location, where you wish to save the proxy source file

# **Lockheed Martin Enterprise Solutions & Services**

## **STORET Web Services Consumption User Guide**

- give a name to the file being downloaded and make sure the file extension is 'jar'
- change the 'Save as Type' to 'All Files.'

Figure 4 is a screenshot of the download operation:

![](_page_38_Picture_50.jpeg)

**Figure 4.**—Download OC4J Client Proxy from Web Service Home Page.

#### **Download Java Source jar File**

To download the OC4J client proxy source jar file, use the hyperlink 'Proxy Source' and follow the instructions listed above to download the jar file.

## <span id="page-39-0"></span>**4.0 CONSUMING STORET WEB SERVICES**

A static Web Service client knows where a Web Service is located, and a UDDI lookup will not be required at runtime. The location of the WSDL document of the Web Service can be used to obtain proxy client class for the Web Service. The proxy client class will be included in the client application. The client application sends all the requests to the proxy client class. The proxy client class formats the request into a SOAP message and forwards it to the Web Service. The proxy class receives the response from the Web Service and sends it to the requesting client application. The following diagram provides a high level view of Web Service consumption by a client application:

![](_page_39_Figure_4.jpeg)

**Figure 5.**—Web Service Consumption - High Level Diagram.

A dynamic Web Service client performs a lookup to find the Web Service location in a UDDI registry before accessing the service.

Steps involved in consuming a Web Service using a static Web Service, are given below:

- 1. Get the URL to the Web Service end point. For a list of STORET Web Services end points, refer to the table listed in Section 3.0.
- 2. Get the proxy client class. The proxy client class can be downloaded from the Web Service home page, as described in Section 3.3. The proxy client can also be generated using the Oracle Web Services Assembler Toolkit and knowing the URL of the WSDL document of the Web service. Refer to Section 6.2 of the Appendix for more information about generating proxy client class using the Oracle Web Services Assembler Toolkit.
- 3. Add the proxy client class to the consumer/client application classes. Then add jar files required to support the Web Service consumption to the CLASSPATH of the client application. The list of jar files is provided in Section 6.1 of the Appendix.
- 4. Consume the Web Service using the proxy client class. Consuming the Web Service involves the following steps:
	- Create an instance of the proxy client class.
	- Set a value for the Web Service end point of the proxy client instance, using the method '\_setSoapURL(String)' provided by the proxy client class.
	- Call the Web Service operation using the methods provided by the proxy client class to send a request to the target Web Service.
	- The proxy client receives the call and packages a SOAP request to be sent to the Web Service. The SOAP request contains the client request enclosed within a SOAP-Envelope.
	- The Web Service receives the request, processes and sends the response back to the proxy client; the proxy client parses the XML received and presents the value to the client application.
- 5. A portion of sample STORET Web Service consumption code is provided below using the Station Web Service. For a more complete listing of the code, refer to Section 6.3 of the Appendix.

String \_soapURL = "http://iaspub.epa.gov/webservices/StationService/";

```
//create an instance of proxy client 
StationServiceProxy wsStub = new StationServiceProxy(); 
//set the URL to the Web Service end point 
wsStub. setSoapURL( soapURL);
//call the Web Service method 
try{ 
      Element stationXML = wsStub.getStationsForMap(new Float(30), 
                        new Float(40), new Float(-90), new Float(-70));
      //process stationXML to extract the required information 
\}catch(\dots){
}
```
All the STORET Web Services can be consumed in a similar manner by obtaining the proxy client of the target Web Service(s).

## <span id="page-41-0"></span>**5.0 REFERENCES**

- STORET Web Services System Requirements Specification 50-0031(STORET WS REQ) 2007- 1212.doc
- Oracle® Application Server Web Services Developer's Guide, 10g Release 2 (10.1.2), [http://download.oracle.com/docs/cd/B14099\\_11/index.htm](http://download.oracle.com/docs/cd/B14099_11/index.htm)
- Oracle® Technology Network, Discussion Forums for OC4J/J2EE, <http://forums.oracle.com/forums/forum.jspa?forumID=46>
- Oracle® XML API Documentation [http://www.oracle.com/technology/tech/xml/xdk/doc/production/java/doc/java/javadoc/index.html.](http://www.oracle.com/technology/tech/xml/xdk/doc/production/java/doc/java/javadoc/index.html)

## <span id="page-42-0"></span>**APPENDICES**

## **APPENDIX A: Jar Files Included in the CLASSPATH of the Consumer Application**

Table A-1 provides a list of Jar files that need to be added to CLASSPATH of the client application, while consuming STORET Web Services:

![](_page_42_Picture_95.jpeg)

![](_page_42_Picture_96.jpeg)

## <span id="page-43-0"></span>**APPENDIX B: Description of Configuration File Parameters Used With WebServicesAssembler**

The WebServicesAssembler tool can be invoked to create Web Service client objects based on a WSDL document.

The WebServicesAssembler tool requires a configuration file to run commands. The following is an example configuration that helps generate the client-side proxy jar:

<?xml version="1.0"?>

<web-service>

<proxy-gen>

<proxy-dir>/TestArea/WatershedSummary</proxy-dir>

<option name="include-source">true</option>

<option name="wsdl-location" package-name="myPackage.proxy">

http://iaspub.epa.gov/webservices/WatershedSummaryService/index.html?WSDL</option> </proxy-gen>

</web-service>

The parameters used in the WebServicesAssembler configuration file to generate client-side proxy are listed in Table A-2.

| <b>Tag</b>                                                                                                    | <b>Description</b>                                                                                                    |  |  |  |  |
|----------------------------------------------------------------------------------------------------|----------------------------------------------------------------------------------------------------|--|--|--|--|
| <proxy-dir></proxy-dir>                                                                                                    | Specifies the directory for the generated client-side proxy stubs jar file that is<br>included in the generated Web Service .ear file.                                                                              |  |  |  |  |
| directory                                                                                                    | This tag is required.                                                                                                    |  |  |  |  |
| <option< td=""><td colspan="4">Setting value to true tells the WebServicesAssembler tool to include the<br/>classes and the source in the generated client-side proxy. When the value is<br/>false, the source is not included in the generated jar.</td></option<> | Setting value to true tells the WebServicesAssembler tool to include the<br>classes and the source in the generated client-side proxy. When the value is<br>false, the source is not included in the generated jar. |  |  |  |  |
| name="include-<br>source">                                                                                                    | This tag is optional.                                                                                                    |  |  |  |  |
| value                                                                                                    | Valid values: true, false                                                                                                    |  |  |  |  |
|                                                                                                    | Default value: false                                                                                                    |  |  |  |  |
|                                                                                                    | This tag sets the URL to use for the source WSDL to generate the client-side<br>proxy.                                                                                                    |  |  |  |  |
| <option name="wsdl-&lt;br&gt;location"><br/>URL</option>                                                                                                    | This option also supports the optional attribute package-name. The package-<br>name can specify the name package for the generated client-side proxy.                                                               |  |  |  |  |
| <b>or</b>                                                                                                    | This tag is optional.                                                                                                    |  |  |  |  |
| <option name="wsdl-&lt;/td&gt;&lt;td&gt;Examples:&lt;/td&gt;&lt;/tr&gt;&lt;tr&gt;&lt;td&gt;location" package-<br="">name="package"&gt;<br/>URL</option>                                                                                                    | <option name="wsdl-location"><br/>http://system1:8888/webservice3/TestService?WSDL</option>                                                                                                    |  |  |  |  |
|                                                                                                    | <option name="wsdl-location" package-name="myPackage.proxy"><br/>http://system1:8888/webservice3/TestService?WSDL</option>                                                                                          |  |  |  |  |

**Table A-2.** *WebServicesAssembler Parameters*

## <span id="page-44-0"></span>**APPENDIX C: Sample Station Web Service Client Program, Using Client-side Proxy**

```
import java.io.IOException; 
import java.io.StringReader; 
import java.io.StringWriter; 
import java.util.ArrayList; 
import java.util.List; 
import org.apache.commons.logging.Log; 
import org.apache.commons.logging.LogFactory; 
import org.w3c.dom.Document; 
import org.w3c.dom.Element; 
import org.w3c.dom.Node; 
import org.w3c.dom.NodeList; 
import org.xml.sax.SAXException; 
import oracle.xml.parser.v2.DOMParser; 
import oracle.xml.parser.v2.XMLDocument; 
import oracle.xml.parser.v2.XMLNode; 
import oracle.xml.parser.v2.XMLParseException; 
import oracle.xml.parser.v2.XSLException; 
import stubs.WatershedSummaryServiceProxy; 
public class StationClient { 
       private Log _logger = LogFactory.getLog(this.getClass()); 
       private String _summaryInfo; 
       private String _soapURL = "http://iaspub.epa.gov/webservices/StationService/"; 
        /** 
         * custom constructor 
         * @param soapURL 
         */ 
         public StationClient(){ 
        } 
       public List getStations(float minimumLatitude, float maximumLatitude, 
                                        float minimumLongitude, float maximumLongitude){ 
                List lstStationInfo = null; StationServiceProxy wsStub = new StationServiceProxy(); 
               wsStub. setSoapURL( soapURL);
                try{
                        Element stationXmlElement = wsStub.getStationsForMap(new 
Float(minimumLatitude), 
                                                        new Float(maximumLatitude), 
                                                        new Float(minimumLongitude), 
                                                        new Float(maximumLongitude)); 
                                XMLDocument xmlDataDoc = null; 
                                if (stationXmlElement!=null){ 
                                       xmlDataDoc = (XMLDocument) 
                                                stationXmlElement.getOwnerDocument(); 
 } 
                                if (xmlDataDoc!=null){ 
                                       /*****validate xmlDataDoc using the Station Web Service Output 
                                       schema, 
                                       if necessary************/ 
                                        lstStationInfo = getStationInfoList(xmlDataDoc);
```
}

 }catch(SOAPException soapException){ //handle exception }catch(Exception exception){ //handle exception } return lstStationInfo;

}

## <span id="page-46-0"></span>**APPENDIX D: Pictorial View of Web Service Output Schema**

A pictorial representation of the output schema for **Project Catalog Web Service** is provided in Figure 6 below:

![](_page_46_Figure_3.jpeg)

**Figure 6.** —Project Catalog Web Service Output Schema

A pictorial representation of the output schema for **Station Catalog Web Service** is provided in Figure 7 below:

![](_page_47_Figure_2.jpeg)

**Figure 7.** —Station Catalog Web Service Output Schema

A pictorial representation of the output schema for **Station Web Service** is provided in Figure 8.1 and Figure 8.2 below:

![](_page_48_Figure_2.jpeg)

**Figure 8.1** —Station Web Service Output Schema - getStationsForMap

## **Lockheed Martin Enterprise Solutions & Services**

## **STORET Web Services Consumption User Guide**

![](_page_49_Figure_2.jpeg)

**Figure 8.2** —Station Web Service Output Schema - getStationInfo

A pictorial representation of the output schema for STORET **Result Web Service** is provided in Figure 9 below:

![](_page_50_Figure_2.jpeg)

![](_page_50_Figure_3.jpeg)

A pictorial representation of the output schema for **Watershed Summary Web Service** is provided in Figure 10 below:

![](_page_51_Figure_2.jpeg)

**Figure 10.** —Watershed Summary Web Service Output Schema

A pictorial representation of the output schema for **Web Service Catalog** method is provided in Figure 11 below:

![](_page_52_Figure_2.jpeg)

**Figure 11.** —Web Service Catalog Output Schema